## **Тема: JavaScript**

- **1. Что такое JavaScript**
- **2. Синтаксис языка**
- 3. Объектная DOM-модель JavaScript
- **4. ВǻǼючеǾие JavaScript в HTML**
- 5. **Примеры использования JavaScript**

## **1. Что такое JavaScript**

- JavaScript объектно-ориентированный скриптовый, интерпретируемый язык программирования.
- JavaScript обычно используется как встраиваемый язык для программного доступа к объектам приложений.
- Наиболее широкое применение находит в браузерах как язык сценариев для придания интерактивности вебстраницам.
- Является языком выполняемым на стороне клиента браузера.
- JavaScript язык со слабой типизацией и с автоматическим управление памятью.

## **1. История JavaScript**

- **1992 год компания Nombas начала разработку нового языка** Стт. Этот язык должен был: быть похожим на Си, автоматически работать с памятью, быть мощным и мог заменить макросы.
- 1995 год язык переименован в **Cenvi** и теперь встраивается в веб страницы (но работает только подо Netscape Navigator).
- Конец 1995 года язык переименован с LiveScript, а затем в **JavaScript**.
- 1996 год компания Microsoft выпускает язык Jscript и включает его поддержку в браузер Internet Explorer 3.0.
- с 2005 года начинает развиваться AJAX который обеспечивает языку JavaScript популярность.

## **2. Синтаксис языка**

- Синтаксис похож на Си и Java
- *<u>JavaScript регистрозависимый язык</u>*
- В имени переменных можно использовать латинские буквы, цифры, знак подчеркивания и знак доллара
- *Коментарии ||* однострочные и /\*многострочные\*/
- Поддерживает объектную модель браузера: окно строка заголовка...
- Поддерживает объектную модель документа: страница таблица первая – ячейка двенадцатая...
- Управляющие конструкции очень схожи с языком Си (условия, циклы, функции и т.д.)
- Нет модульности программирования, т.е. не поддерживается управление областью видимости переменной
- Используют атрибут id для уникальной идентификации элементов html-документа.

## **2. Объектная модель браузера**

- Основное предназначение управление окнами браузера и обеспечение их взаимодействия. Каждое из окон браузера представляется объектом window, центральным объектом BOM (Browser Object Model).
- Объектная модель браузера не стандартизирована, но спецификация находится в разработке.
- Кроме управления окнами есть:
	- управление фреймами,
	- поддержка задержки в исполнении кода и зацикливания с задержкой,
	- системные диалоги,
	- управление адресом открытой страницы,
	- управление информацией о браузере,
	- управление информацией о параметрах монитора,
	- ограниченное управление историей просмотра страниц,
	- поддержка работы с HTTP cookie.

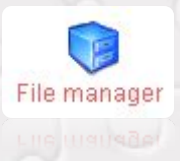

## з. Объектная модель документа

- Интерфейс программирова "DAProjects Clients\XML\Contents\Temp\articlelist.dtd"> HTML и XML-документов.
- Любой html-документ с по **МАРИСКА ВЛИСКА** ПРЕДСТАВЛЕН В ВИДЕ ДЕРЕВА <TITLE>XMLDemystified</TITLE> которого представляет соб «ДАRTICLE» текстовый, графический ил «АRTICLE» Узлы связаны между собой «ARTICLELATA»<br>«AUTHOR» S Cel Tea </aUTHOR» родительский-дочерний.
- Модель DOM позволяет пр  $\frac{1}{\text{ARTICLE}}$   $\frac{1}{\text{ARTICLE}}$   $\frac{1}{\text{ARTICLE}}$   $\frac{1}{\text{ARTICLE}}$   $\frac{1}{\text{ARTICLE}}$   $\frac{1}{\text{ARTICLE}}$   $\frac{1}{\text{ARTICLE}}$   $\frac{1}{\text{ARTICLE}}$   $\frac{1}{\text{ARTICLE}}$   $\frac{1}{\text{ARTICLE}}$   $\frac{1}{\text{ARTICLE}}$   $\frac{1}{\text{ARTICLE}}$   $\$ DOM различные манипуляце и в примерения в должные манипуляце в сручении в средней выдели в средней выдели в средней средней составляют в средней составляют в средней составляют в средней составляют в средней составляют со ИЗМЕНЕНИЕ УЗЛОВ, ИЗМЕНЕН «ДАRT <p>Текст абзаца</p> узлами, удаление узлов.

```
<? xml version="1.0" encoding="UTF-8"?>
href="D:\xmitohtml.xsit"?>
       </ARTICLEDATA>
                <p>Текст абзаца</p>
</ARTICLES>
             \langle div
```
## Пример объектной модели DOM

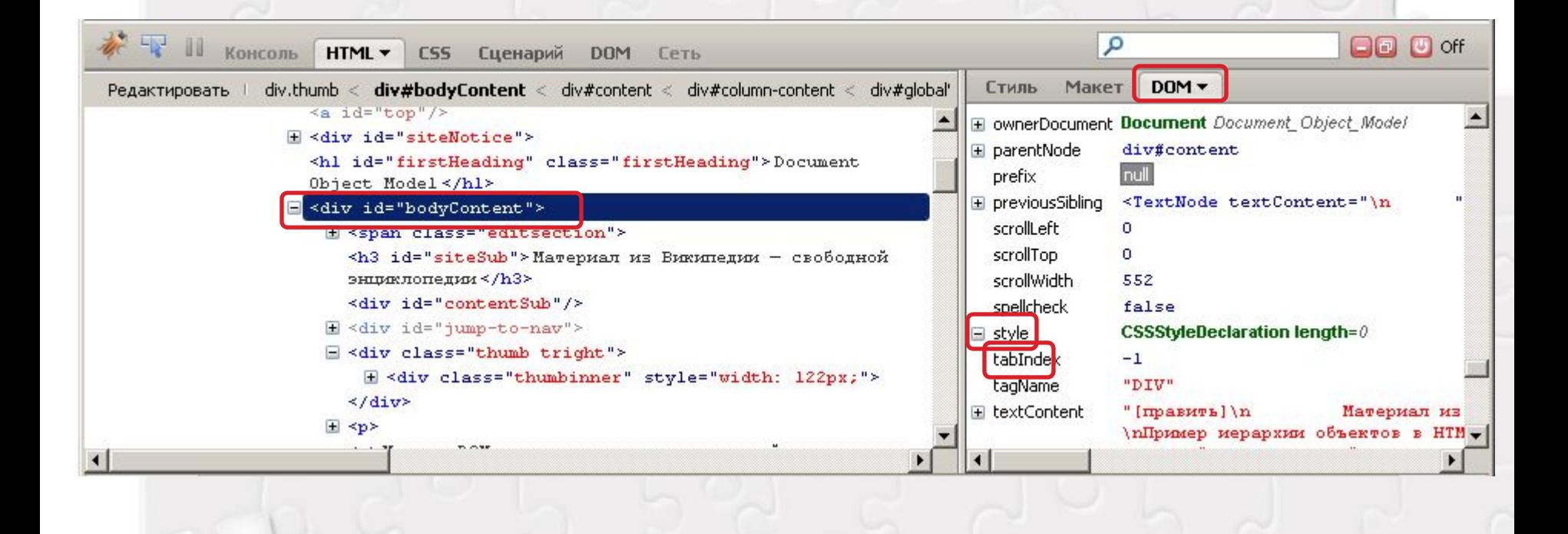

## **4. ВǻǼючеǾǹе JavaScript в HTML**

#### Расположение внутри html-страницы:

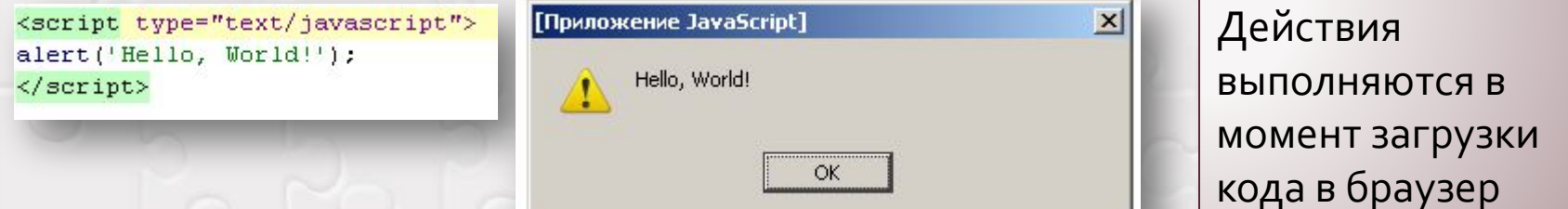

Расположение внутри тега:

<a href="delete.php" onclick="return confirm('Вы уверены?'); ">Удалить</a>

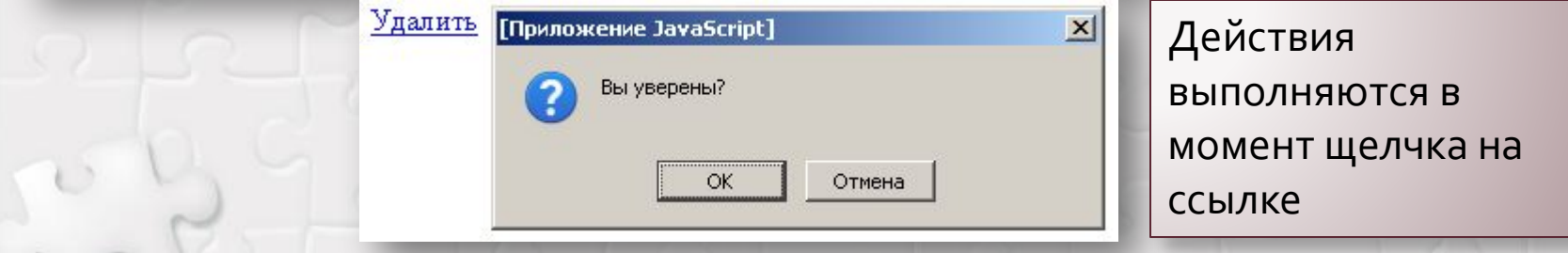

Подключение JavaScript вынесенного в отдельный файл:

<script type="text/javascript" src="http://Путь к файлу со скриптом"></script>

## **5. Сǿбыȃǹя эǼеǽеǾȃǿв DOM (DHTML)**

- Событиями принято считать какие-либо действия со стороны пользователя посредством клавиатуры или мыши, а также такие операции с различными документами (например формы), как загрузка и их отправка.
- У каждого события в языке DHTML предусмотрена соответствующая команда для обработки, которая имеет вид названия события с прификсом ' on '.
- Например:...

## События и команды обработчики событий

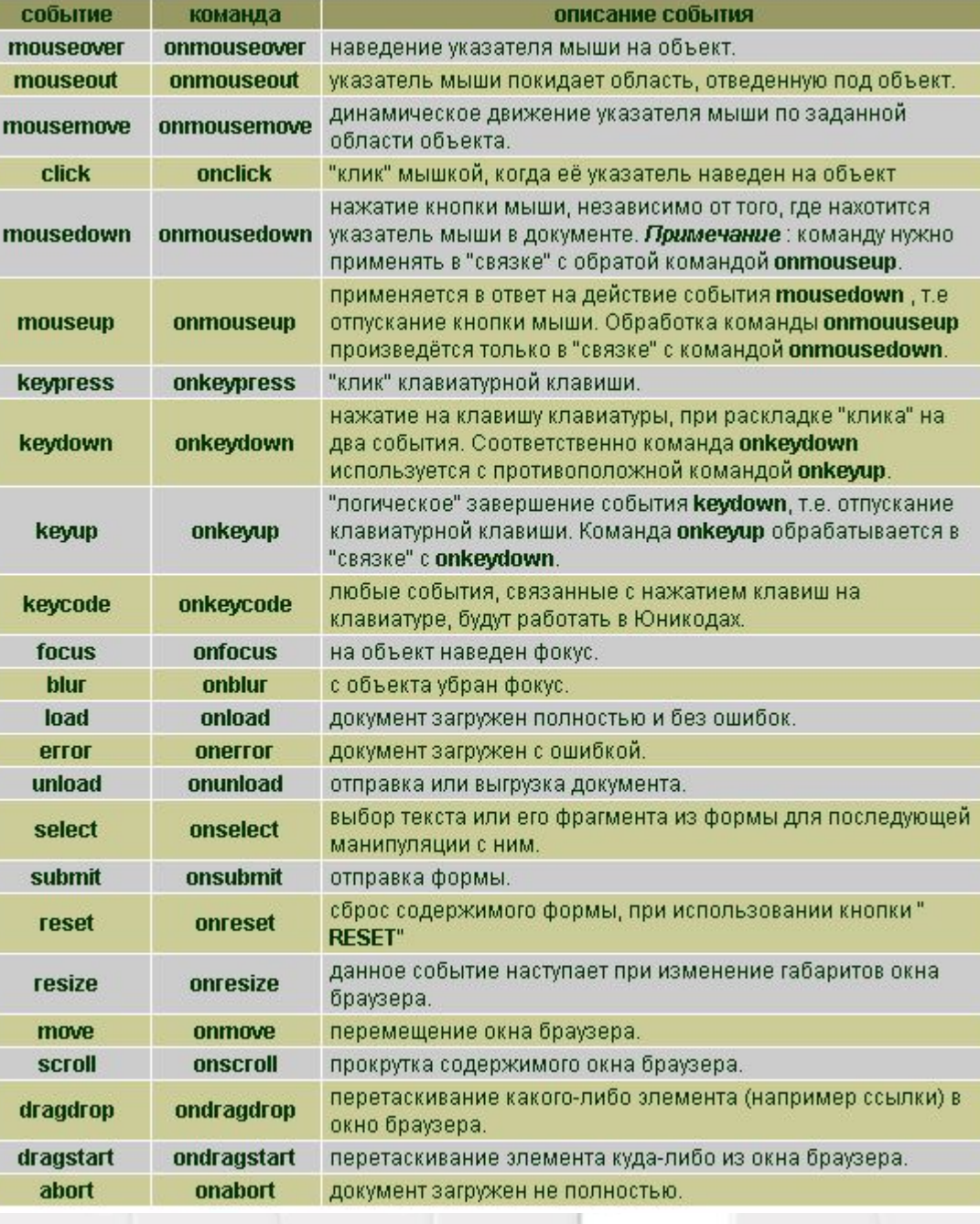

### 5. Примеры использования JavaScript

- Обработка события click для объекта кнопка. Есть форма: Ваше имя Click me!
- Необходимо что бы при щелчке на кнопку выводилось сообщение содержащее текст из поля ввода.

### С использованием РНР

<form action="file.php" method="get"> <input type="text" name="name" /> <input type="submit" value="Click me!" />  $\langle / \text{form} \rangle$ 

Выполняется на сервере Тег *form обязательный* Input идентифицируется атрибутом name Кнопка имеет type=submit

Выполняется в браузере (на клиенте) Тег form *не обязательный* Input идентифицируется атрибутом *id* Кнопка имеет type=button

### С использование JavaScript

<input type="text" id="name" /> <input type="button" value="Click me!" onclick="a=document.getElementById('name').value;alert(a);" />

Кнопка содержит обработчик *onclick* 

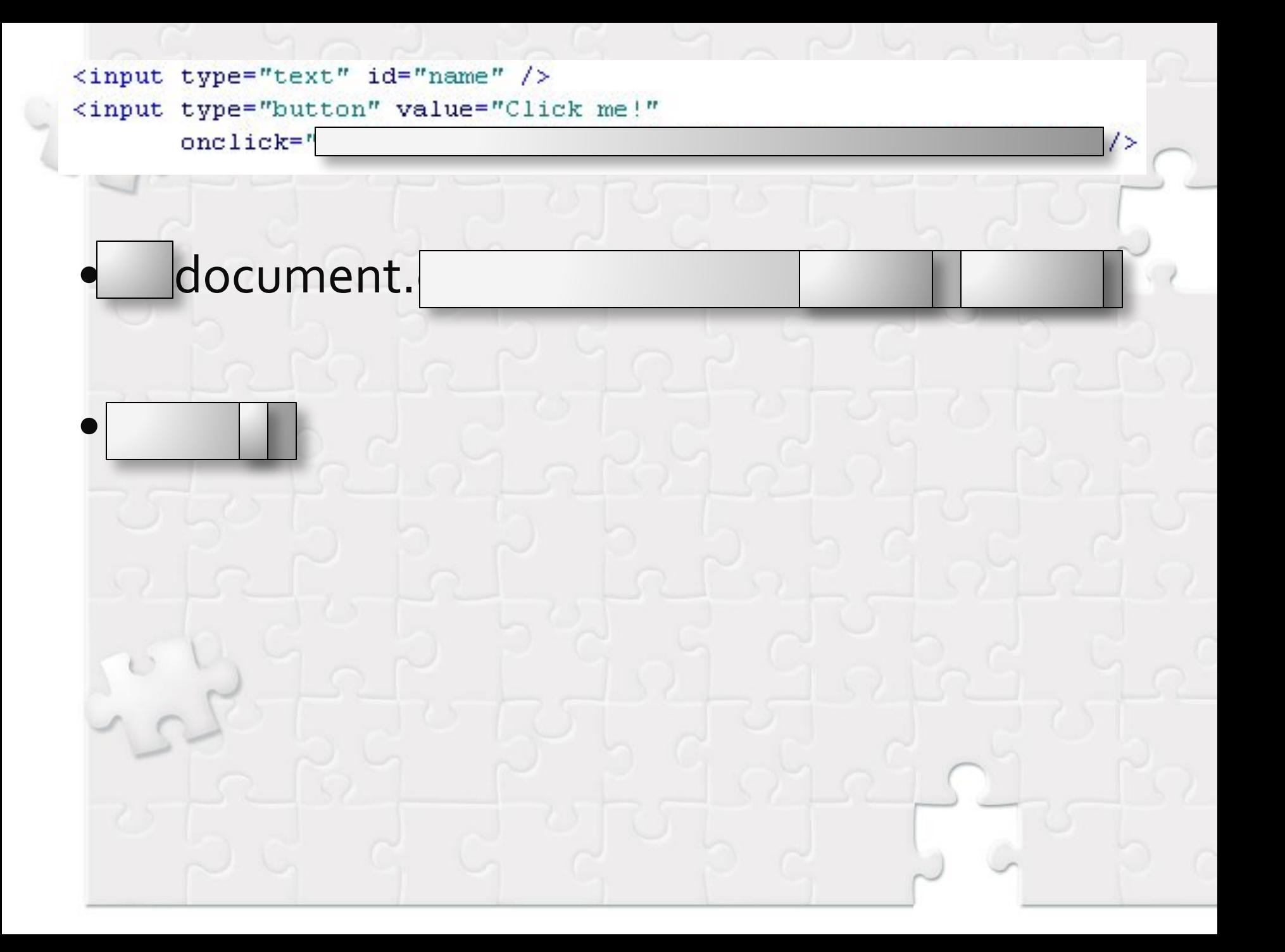

### 5. Примеры использования JavaScript

Click me!

- Обработка события onclick для объекта кнопка
- После того как все данные «вроде как» введены необходимо проверить заполнения текстовых полей ввода на пустоту. Т.е. Если в поле ввода нет текста (атрибут value пустой), то окрасить ячейки в красный цвет, иначе окрасить ячейки в белый цвет.

```
<input type="text" id="name1" />
<input type="text" id="name2" />
<input type="text" id="name3" />
<input type="button" value="Click me!"
       onclick="doit();" \frac{1}{2}
```
## Пример: бегущая строка

 $\leq$ html> <head>

```
<script type="text/javascript">
   var scrollCounter = 0:
   var scrollDelay = 70:
   var i = 0:
   while (i + + < 140)secondText = " " + scrollText;function Scroller()
      window. status = scrollText. substring (secondCounter++,scrollText.length);
      if (scrollCounter == scrollText.length)section11Counter = 0:
      setTimeout("Scroller()", scrollDelay);
```
Scroller();  $\langle$ /script>  $\langle$ /head> <body> </body>  $\langle$ /html>

Объектная модель документа или браузера используется в коде?

### Пример: смена цвета фона

```
<html>
<head>
\langle/head>
<body>
<FORM><SELECT onChange=
   "document.bgColor=this.options[this.selectedIndex].value">
     <OPTION VALUE="red"> RpacHMK</OPTION>
     <OPTION VALUE="2E8B57"> морской волны</OPTION>
     <OPTION VALUE="87CEEB"> ronyбοй</OPTION>
     <OPTION VALUE="brown"> коричневый</OPTION>
     <OPTION VALUE="yellow"> желтый</OPTION>
     <OPTION VALUE="blue"> синий</OPTION>
     <OPTION VALUE="FFFFFF" SELECTED> 6emmX</OPTION>
    \langle/SELECT>
\langle/FORM>
\langle/body>
\langle/html>
                            Объектная модель документа или браузера
```
используется в коде?

## Требования к курсовой работе

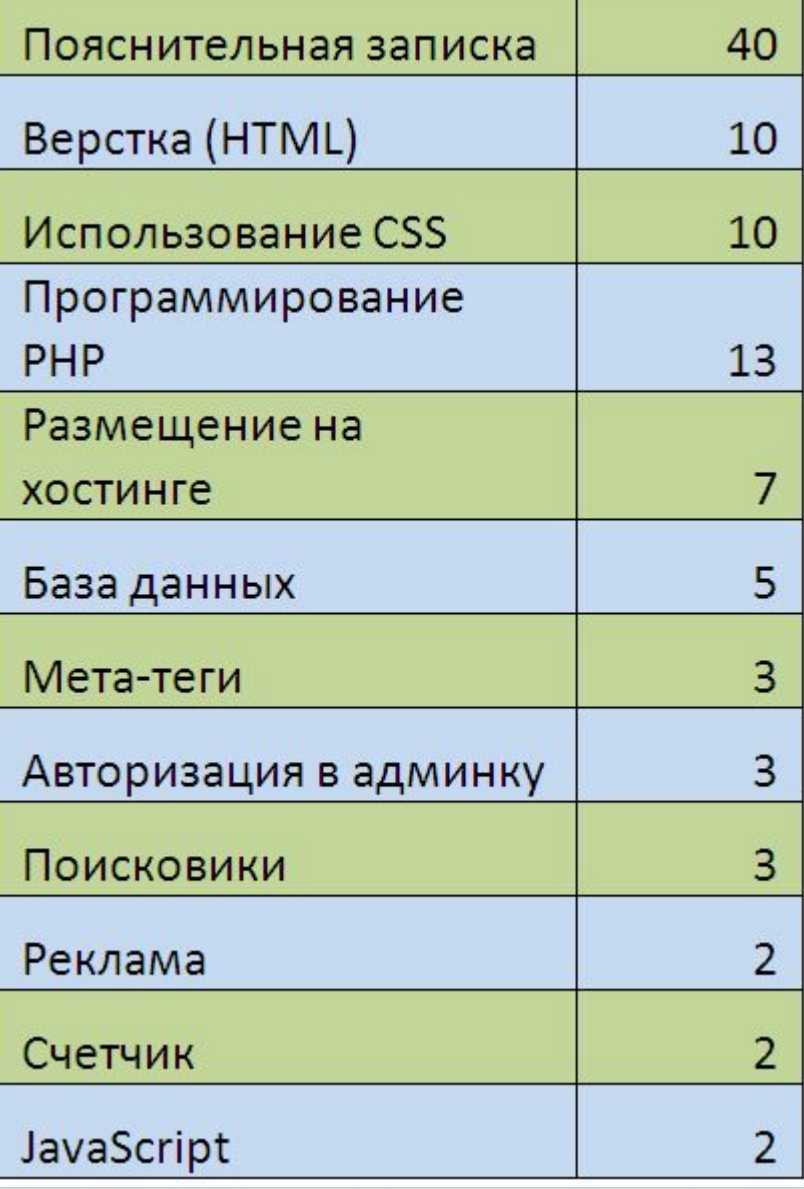

# • Курсовую работу сдать до 13-14 января

(до экзамена)

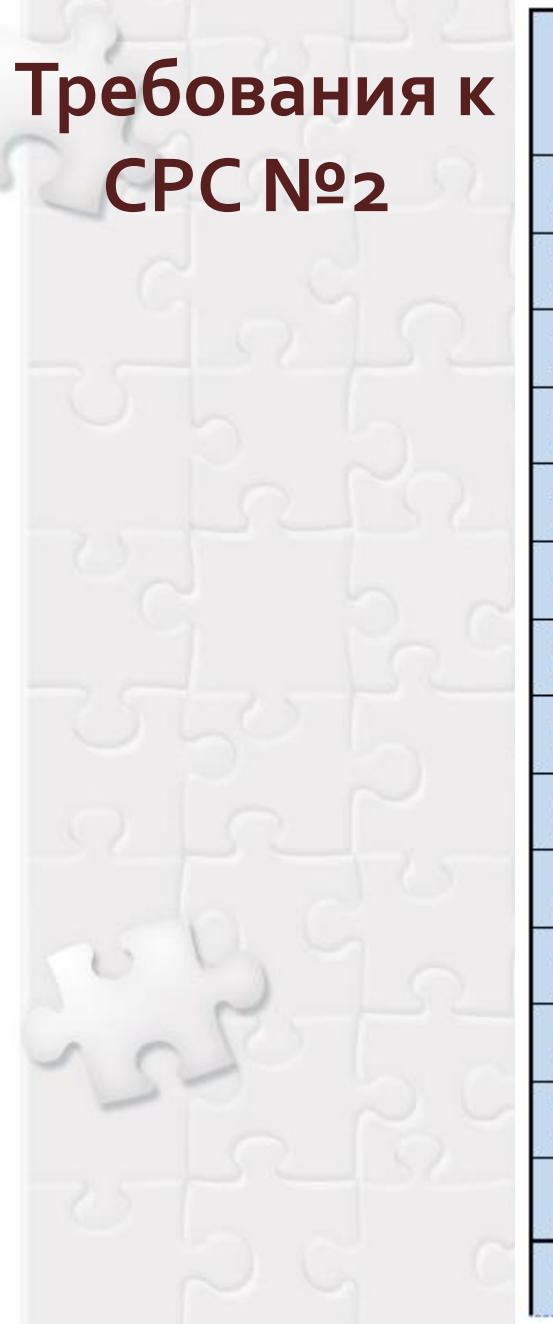

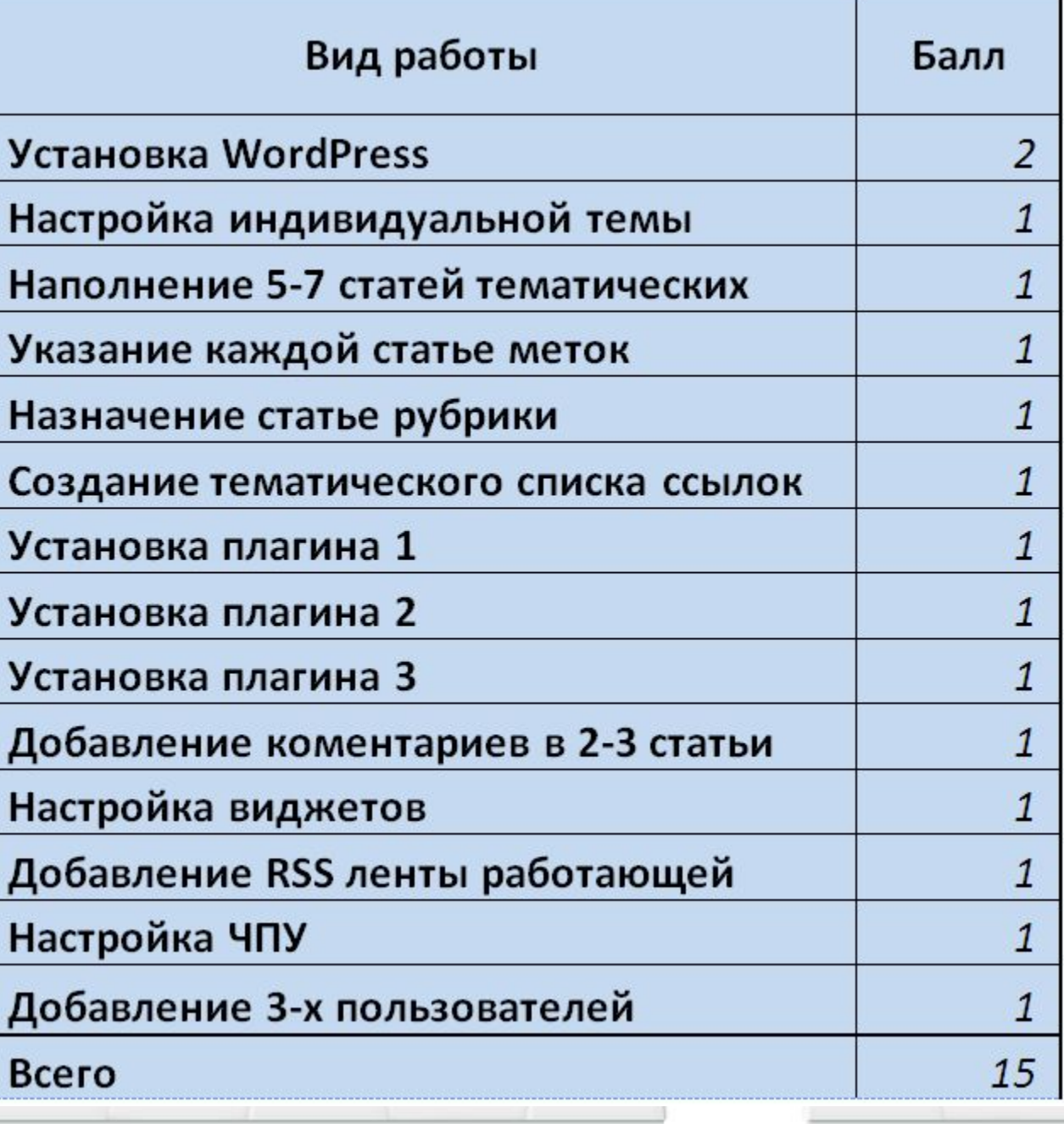